# Overview of new features and improvements

Delft3D version 4.00

June 23, 2011

## Contents

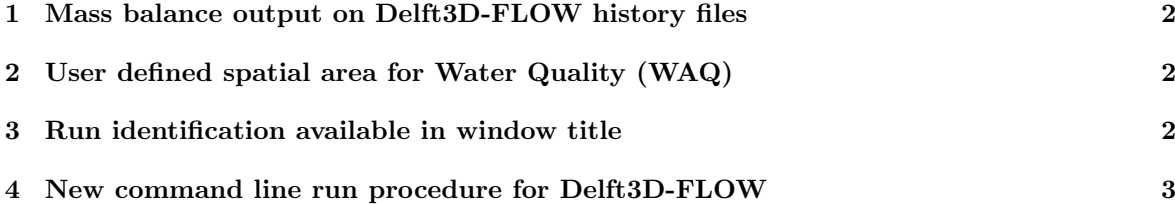

#### 1 Mass balance output on Delft3D-FLOW history files

Now we offer mass balance output on the Delft3D-FLOW history files. Given a number of user defined polygons the Delft3D-FLOW program computes the total water volume and the average constituent concentrations within each polygon and the fluxes from one polygon to the neighbouring polygons. This offers the following possibilities:

- 1. To analyse characteristic large scale flow and transport patterns
- 2. To easily plot time series of masses and fluxes from the Delft3D-FLOW history file using QUICK-PLOT

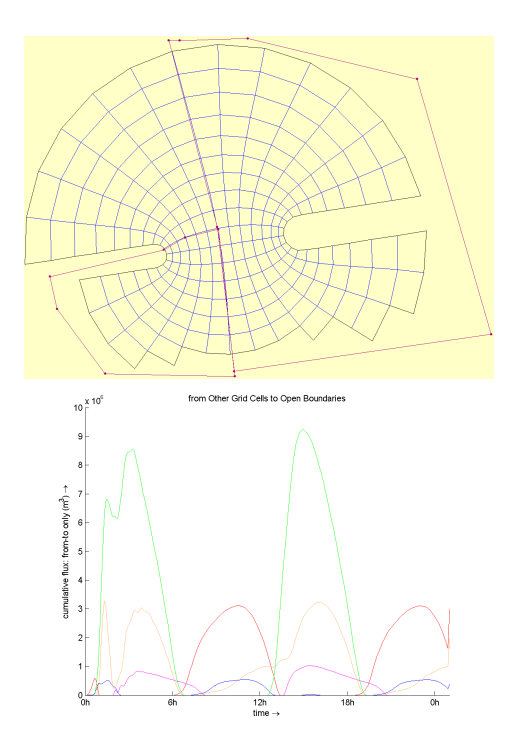

#### 2 User defined spatial area for Water Quality (WAQ)

Now you can easily define an area of interest for a water quality simulation smaller than the spatial area of the hydrodynamics, using the grid aggregation tool for water quality simulations called DIDO.

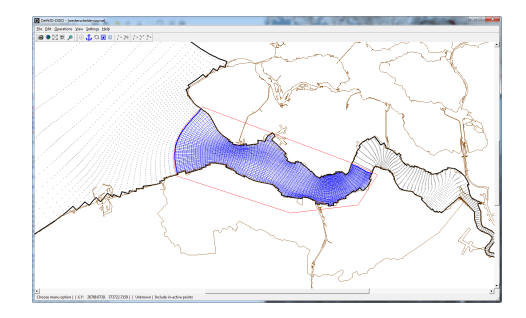

### 3 Run identification available in window title

The window title now contains the run identification string to keep track of your simulation runs. If you start more than one simulation run at a time, you can quickly start piling up windows on your desktop. It is sometimes hard to remember what you have already started. That is where the run identification comes in handy. Whenever you start a run, Delft3D shows the run identification string in the window title.

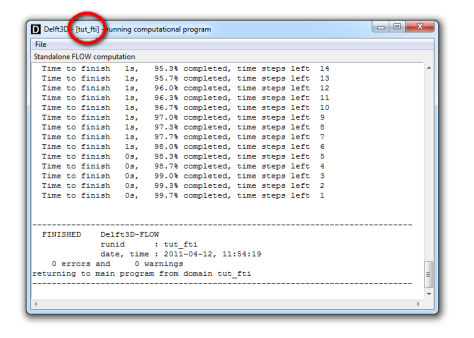

## 4 New command line run procedure for Delft3D-FLOW

For those who are using the command line option for running the Delft3D-FLOW program, we have changed the command line procedure. This is the result of one of the first steps in the implementation of our Next Generation Hydro Software (1D/2D/3D). Delft3D-FLOW is now a dynamic load library (flow2d3d.dll/so) which allows the sharing and changing of code and data in a modular fashion in open source. Example scripts for running the Delft3D-FLOW program are available on our Delft3D open source community website: http://oss.delft3d.nl.

[FileInformation] FileCreatedBy = Hyd-online Tcl script FileCreationDate = Tue Apr 12  $11:53:52 +0200$  2011<br>FileVersion =  $00.01$ FileVersion [Component] Name =  $f$ low2d3d MDFfile = tut\_fti